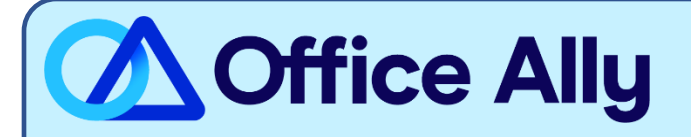

## **MEDICARE ALABAMA - PART B (10102) EDI-ENROLLMENT INSTRUCTIONS**

## **WHICH FORMS SHOULD I COMPLETE?**

- [Palmetto GBA EDI Online Enrollment](https://www4.palmettogba.com/edi_online_enroll/populateActionType.do)
- Select your State: **AL**
- Customer Type: **Existing**
- Action Type: **Add provider to an existing Submitter ID**
- Click **Next**
- Choose your Option: **Change Clearinghouse or Billing Service**
- What transaction(s) do you want the EDI Submitter to perform: If you wish to only enroll for Claims check **Submit Claims**, or if you wish to enroll for both claims and remittance also click **Receive Electronic Remittances**
- Click **Next**
- Complete the Provider Information & Contact Information sections
- Submitter Information
	- o Submitter ID: **AL200493**
	- o Receiver ID: **AL200493**
	- o Submitter Name: **Office Ally, Inc**
	- o Type of Submitter: **Clearinghouse**
- Click **Next**
- Complete the Provider Authorization Form, review and click **Submit**
- Document the tracking number to be used to check status

## **WHAT IS THE TURNAROUND TIME?**

- Standard Processing Time is 15 business days

## **HOW DO I CHECK STATUS?**

- Check on the enrollment status through the **EDI Enrollment Status Tool** using the tracking number from your submitted enrollment.
- For claim enrollments, once you receive confirmation that you have been linked to Office Ally, you MUST contact Customer Support at (360) 975-7000 option 1 or Support@officeally.com PRIOR to

submitting claims electronically.

- o Email Subject: Medicare Alabama Part B (10102) EDI Approval
- o Body of Email:

Please log my EDI approval for Medicare Alabama Part B

- Provider Name
- NPI
- Tax ID
- PTAN